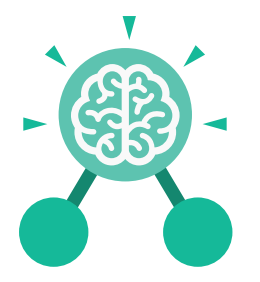

**Purple Mash Computing Scheme of Work: Knowledge** O**rganisers**

# Unit: 4.1 **Coding**

- To begin to understand selection in computer programming.
- To understand how an IF statement works.
- To understand how to use co-ordinates in computer programming.
- To understand the 'repeat until' command.
- To understand how an IF/ELSE statement works.
- To understand what a variable is in programming.
- To use a number variable.
- To create a playable game.

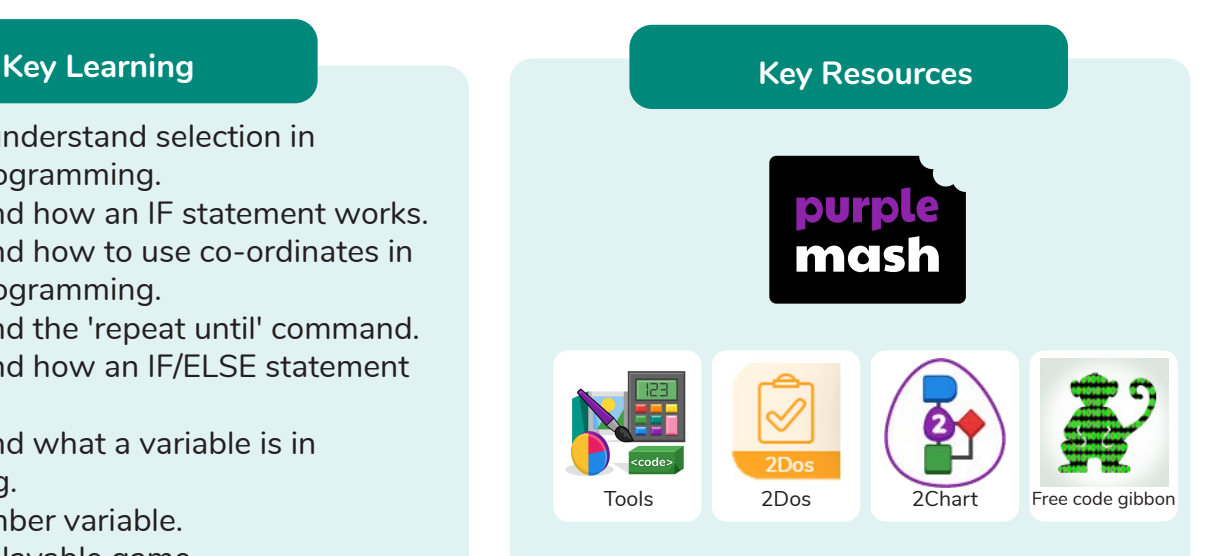

**Action** Types of commands which are run on an object. They could be used to move an object or change a property.

#### **Alert**

This is a type of output. It shows a pop-up of text on the screen.

#### **Algorithm**

A precise step by step set of instructions used to solve a problem or achieve an objective.

A problem in a computer program that stops it working the way it was designed.

**Bug**

**Key Vocabulary**

## **Code Design**

Design what your program will look like and what it will do.

#### **Co-ordinates**

Numbers which determine the position of a point, shape or object in a particular space.

**Debug/Debugging** Looking for any problems in the code, fixing and testing them.

### **Design Mode**

Used to create the look of a 2Code computer program when it is run.

### **Event**

Something that causes a block of code to be run.

### **Flowchart**

A diagram which represents an algorithm.

#### **Get Input**

This puts the text that a user types into the computer's temporary memory to be used to control the program flow.

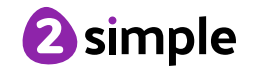

Need more support? Contact us: Tel: +44(0)208 203 1781 | Email: support@2simple.com | Twitter: @2simplesoftware

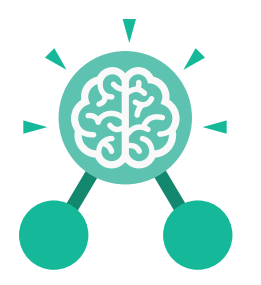

## Unit: 4.1 **Coding**

#### **Key Vocabulary**

#### **If**

A conditional command. This tests a statement. If the condition is true, then the commands inside the block will be run.

#### **If/Else**

A conditional command. This tests a statement. If the condition is true, then the commands inside the 'if block' will be run. If the condition is not met, then the commands inside the 'else block' are run.

#### **Input**

Information going into the computer. Can include moving or clicking the mouse, using the keyboard, swiping and tilting the device.

#### **Nesting**

When you write a command inside something else eg. a block of commands could be nested inside a timer.

#### **Output**

Information that comes out of the computer e.g. sound.

#### **Object**

An element in a computer program that can be changed using actions or properties. In 2Code, buttons, characters and vehicles are types of objects.

#### **Prompt**

A question or request asked in coding to obtain information from the user in order to select which code to run.

#### **Repeat**

This command can be used to make a block of commands run a set number of times or forever.

#### **Repeat Until**

This command can be used to make a block of commands run until something certain happens.

#### **Selection**

This is a conditional/ decision command. When selection is used, a program will choose a different outcome depending on a condition.

#### **Sequence**

when a computer program runs commands in order.

#### **Timer**

Use this command to run a block of commands after a timed delay or at regular intervals.

#### **Variable**

A named area in computer memory. A variable has a name and a value. The program can change this variable value.

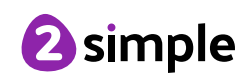

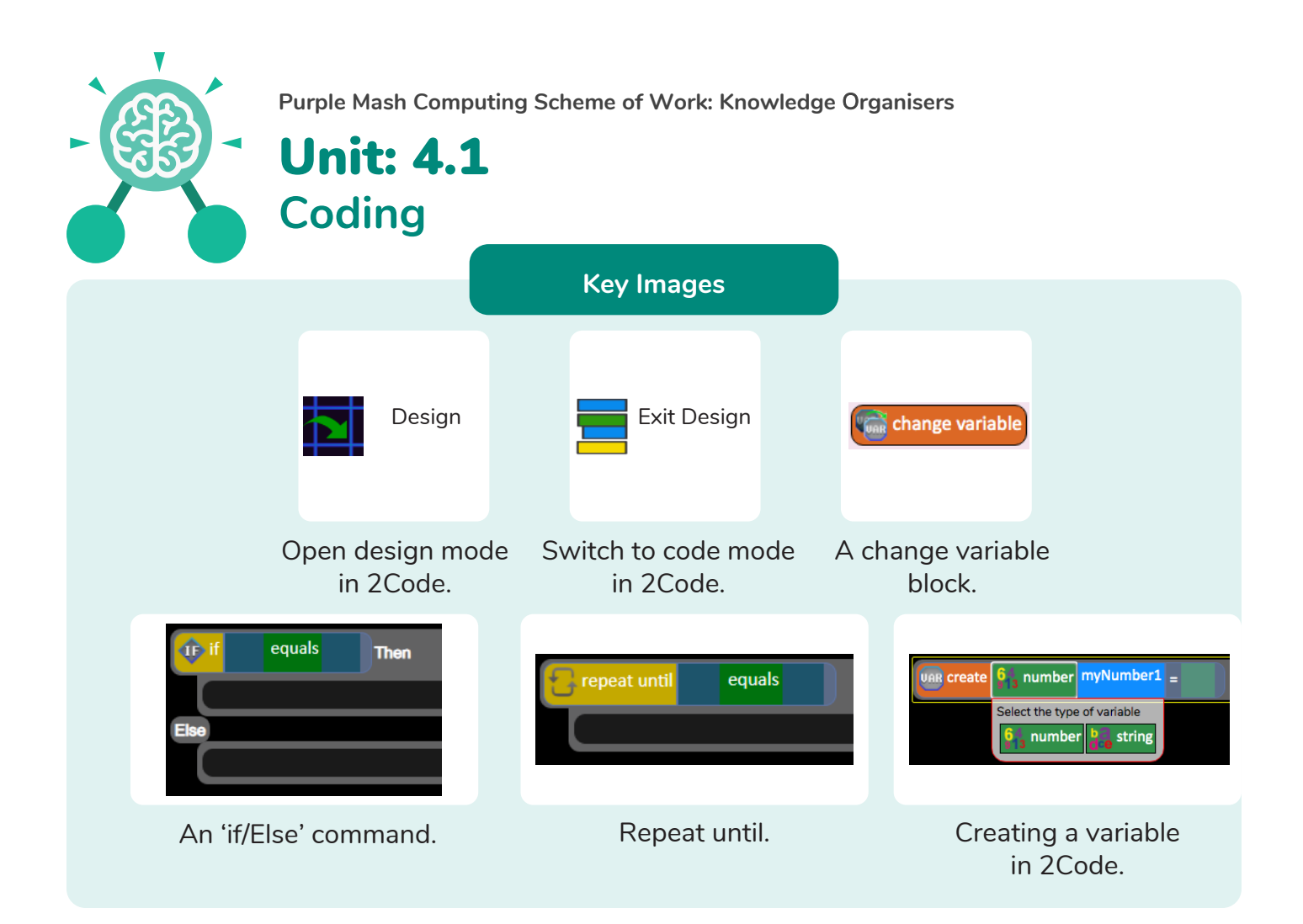

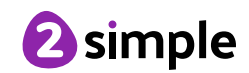

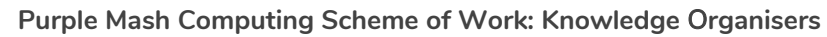

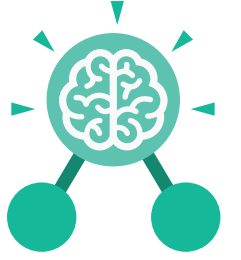

**Key Questions**

#### **Explain the stages of the design, code, test, debug coding process.**

Unit: 4.1

**Coding**

This is a process to go through as you create a program using coding

- Design: Create a design which could be a flowchart, a labelled diagram or a storyboard. This helps to think through the algorithms required
- Code: code the algorithms usbng9in and adapting the design.
- Test and Debug: see if the program works and fix any errors.

#### **How can variables and if/else statements be useful when coding programs with selection?**

The variable could be set either to 0 or 1 and this could be changed by user action or a timer. If/else statement outcomes could depend upon the value of the variable. command for selection.

#### **What does selection mean in coding and how can you achieve this in 2Code?**

The code will contain commands that require a decision and the next code to run will depend upon the outcome of this decision. In 2Code we used the 'if' command for selection.

### **What is the difference between the different object types in 2Code Gibbon level?**

The different objects have different properties. This makes then suitable for different type of programs.

- Buttons can only be clicked and have their colour and text changed.
- Vehicles have speed and angle.
- Characters have movement in 4 directions.
- Turtles have rotation, pen up and down.

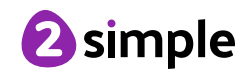